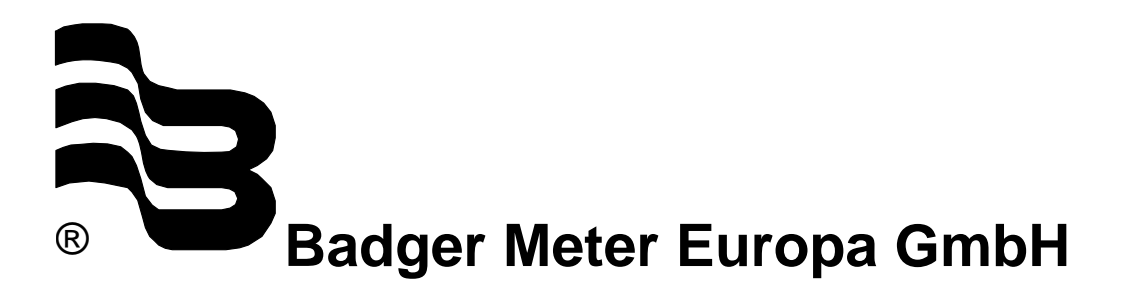

# **iSonic 2000**

Intelligent ultrasonic meter and controller

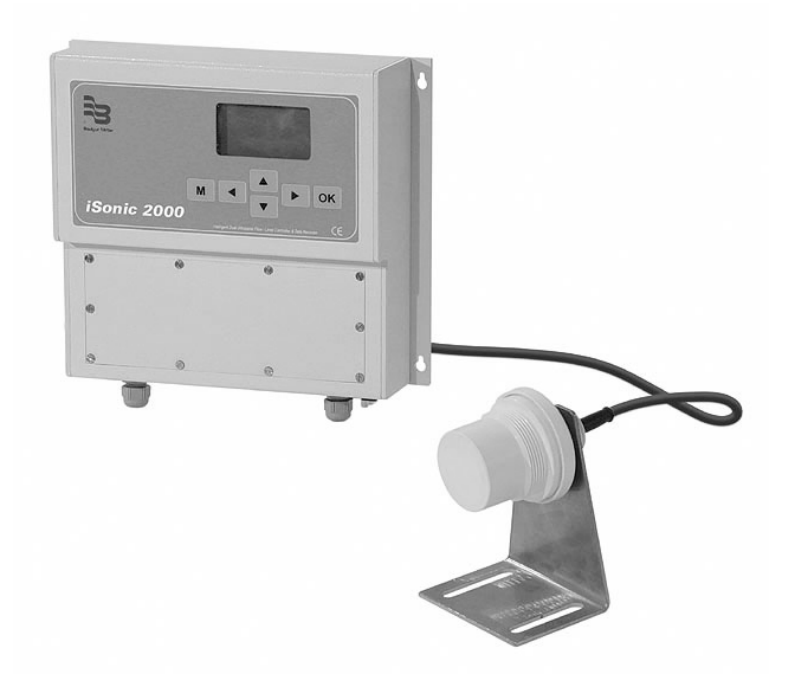

## **Communications**

May 2006

Version iSonic 2000 Communications 05/06-e

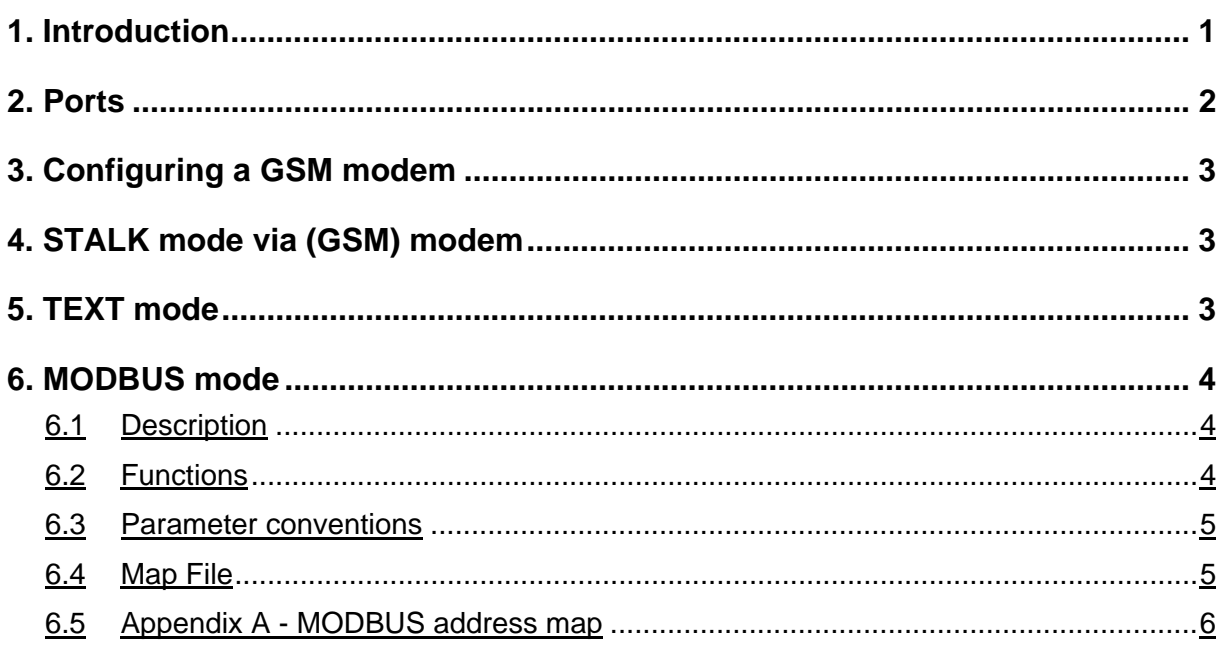

#### **1. Introduction**

This document solely describes the communication capabilities of the iSonic 2000. For further instructions see the other manuals.

The instrument has two communication ports, where Port 1 is RS232 only and Port 2 can be strapped to be either RS232 or RS485. Port 1 is wired to the external DB9 connector whilst Port 2 is only accessible on the screw terminals.

The unit can interface via:

1. RS232 (Short haul – 20meters)

This interface is used between instrument and PC / Laptop, usually for configuration and data retrieval. PC / Laptop have RS232 ports standard and the connection is a simple cable. Typically the cable connects to the external DB9 Port 1 connector.

2. RS485 (Medium haul - 1200meters)

This interface is typically used when:

- a. A single instrument needs to communicate over a longer distance to the plant operating room
- b. Multiple instruments are coupled via a local network to a main controller

When interfacing to a PC, an RS485-RS232 converter is needed, this should preferably be a converter that switches automatically between listen and talk modes. For this interface Port 2 is used and the unit must be strapped internally to the RS485 setting.

3. MODEM (Requires a telephone line)

The instruments do not intrinsically have a MODEM on board so an external device must be connected. The requirement for the MODEM is that is Hayes compatible (AT-Command Set). The MODEM connects to Port 2 of the instrument via a special cable. Port 2 of the unit must be strapped internally for RS232 communication. Once the instrument is correctly configured, a user/operator can phone the unit to retrieve current status, retrieve data logs and change configuration.

4. GSM MODEM (Requires a GSM network)

This instrument works very similar to the MODEM, again an external device has to be connected but thanks to the GSM standard any GSM modem will do. The interface is same as the MODEM, an RS232 connection on the screw terminals.

Once the instrument is correctly configured, a user/operator can phone the unit to retrieve current status, retrieve data logs and change configuration. The configuration programs as supplied by the CSIR cater for these dial-up sessions.

With this communication method there is additional option, the unit can communicate via SMS (Short Message Service). This means that a user can interrogate the unit from a standard GSM Cell-phone and retrieve the current status. Alternatively the unit can be set to generate a specific set of SMS alarms. These messages are automatically sent to pre-configured recipients when the unit detects an alarm condition.

Over all these connection links, the iSonic can communicate either using the proprietary STALK protocol or alternatively using the MODBUS RTU protocol. In very basic systems it is also possible to activate a TEXT ONLY mode, which reports every second what data is being measured, this can then be used in simple telemetry systems.

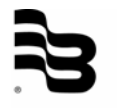

#### **2. Ports**

Two communication ports are available on the iSonic unit.

The first port is always RS232 and is reserved for communications with a PC/Laptop for configuration and data-log transfer purposes. In its standard configuration, the iSonic presents Port 1 on the external DB9 connector. On this port only the STALK protocol is available and nothing can be set by the user.

The second port is available on the connector block and can be either RS232 or RS485. The unit must be configured internally for RS232 or RS485 operation by means of a jumper setting.

This second port can be used in the following operation modes:

- STALK on RS232
- STALK on RS485
- STALK via MODEM
- STALK via GSM MODEM
- TEXT on RS232
- TEXT via MODEM
- TEXT via GSM MODEM
- MODBUS on RS232
- MODBUS on RS485
- GSM-SMS alarms using a GSM MODEM
- GSM-SMS status reporting using a GSM MODEM

Certain modes are complementary, for instance when a GSM MODEM is connected, it can be used to communicate using STALK but it can also handle SMS requests (status) or generate SMS alarms.

This port can be configured in these modes by setting the proper configuration, either from the LCD menu or using the PC configuration commands.

#### **3. Configuring a GSM modem**

A GSM MODEM can be connected to the iSonic instrument using Port2 connections. It is important that the Carrier Detect from the GSM MODEM is connected to the CD connection on the iSonic instrument. To supply the GSM MODEM with power, the 12V generated by the iSonic can be taken from connector block 2. The GSM MODEM parameters can only be configured from the PC configuration program.

Please refer to the PC configuration document for a complete run-down on exact details how to configure this MODEM. Ensure that the following fields are configured correctly:

- Unit Telephone Number
- Initialise

And if SMS is used, then also:

- **SMS Service Centre**
- Mobile Phone Number #1 (and maybe also #2)
- Station ID

The user can interrogate an iSonic unit that has a GSM MODEM connected. By sending an SMS with a certain message content from a mobile phone, the iSonic will respond to that message. The request message content is defined as follows:

The first four characters must match the unit's password, the fifth character must be a zero. If this message is received by the iSonic, the unit will send the current measurements back to the originator of the SMS.

In other words, if the password for the iSonic unit is set up to be 1234, then simply send an SMS with the content: 12340. This will result in the unit responding with an SMS to your phone, showing the current measurements.

#### **4. STALK mode via (GSM) modem**

This mode is used when the operator wants to be able to dial into the unit and interrogate its status. When the unit is properly connected and configured in tandem with the MODEM, the operator can use the supplied PC configuration program to dial the unit and collect data.

#### **5. TEXT mode**

This mode can be used in situations where no protocol is necessary or no protocol can be generated. The unit reports its status every second, when a telemetry unit is connected this message will automatically be transmitted to the HOST machine for further processing. This HOST system could run data collection software and create its own data history.

#### **6. MODBUS mode**

#### 6.1 Description

Modbus is an open, serial communications protocol based on the master/slave architecture. The iSonic has an implementation of MODBUS which allows operators to change certain parameters and to retrieve the current measurements. For SCADA programmers, suffice to say that an address range is made available on the instrument from MODBUS address 40001 thru to 40350. Details on this address map can be found in Appendix A – "Modbus Address Map".

On the lowest MODBUS level, the following commands are implemented on the instrument:

- 01 Read Coil Status
- 02 Read Input Status
- 03 Read Holding Registers
- 06 Preset Single Holding Register
- 11 Fetch Comm Event Counter
- 16 Preset Multiple Holding Registers

The register commands (03, 06 and 16) are defined as using MODBUS address 40001 and up. The total range of the instruments implementation allows for addresses 40001 to 40500 inclusive. The entire range is not populated, check on the MODBUS map file which addresses are valid for the instrument.

The standard MODBUS exception responses are generated:

- (01, 02, 03) for any illegal message content
- (05) an Ack message signifying that the slave is busy processing the request. This is only generated for function 16, and only when the message exceeds a predefined length.
- (06) When the instrument is busy processing a previous request.

#### 6.2 Functions

#### **Function 01 - Read coil status**

With this command the current relay status can be viewed. The relays are mapped from address 0 through to address 5.

#### **Function 02 - Read input status**

With this command the current discrete inputs status can be viewed. The discrete inputs are mapped from address 0 through to address 4.

#### **Function 03 - Read holding registers**

Allows for reading of configuration and status registers. For details on the addressing, refer to the map file for this instrument.

#### **Function 06 – Preset single holding register**

Allows for writing of configuration and status registers. For details on the addressing, refer to the address map file for this instrument.

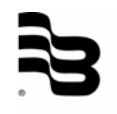

#### **Function 11 (0B Hex) – Fetch comm event counter**

As per MODBUS definition, the returned event counter is incremented for each successful message completion. The status can be either FFFF (Device busy) or 0000 (Device free). This status will mostly be 0000, except when lengthy function 16 message's are used.

#### **Function 16 (11 Hex) – Preset multiple registers**

Allows for writing of multiple configuration and status registers. For details on the addressing, refer to the address map file for this instrument.

The response to this message can in certain cases be an ACK exception message (05), in this case use the function 11 request to poll the device until the status becomes 0000 again. Alternatively use a time delay for the next message, the maximum busy time for this device is in the order of 2.5 seconds.

#### 6.3 Parameter conventions

Certain registers are byte values only, in this case the upper byte is ignored when received (Function 06 & 16) and made zero when transmitted (Function 03).

Floating point and long integer values are by their nature 4 byte values (32 bits). Since MODBUS only allows for 16 bit values, these 4 byte values are split over two addresses. The MODBUS specification is not clear on implementation of values that span multiple addresses. The below example shows a fictitious example on how the variables are arranged in the MODBUS map. Shown are in sequential order; a LONG, a BYTE, a WORD and a FLOAT.

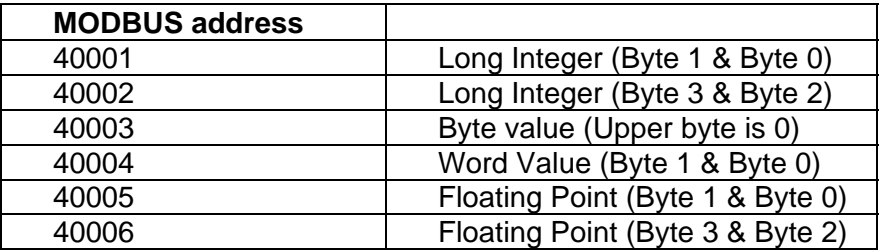

This arrangement has been tested against multiple SCADA systems and found to be working satisfactory.

#### 6.4 Map File

The map file (Appendix A) applies to functions 3, 6 and 16, and shows the following columns:

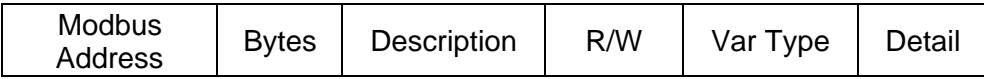

Where:

- **Modbus address** is the decimal address of a register according to the MODBUS conventions. The range of addresses starts at 40001 and continues until
- **Bytes** is the number of bytes a register value spans, this can be 1 for a byte, 2 for a word or 4 for a long/float value. In the latter case the value actually spans two addresses.
- **Description** shows what the address content is
- **R/W** shows whether this address is a read-only (R) or read and write (R/W)
- **Var Type** shows the variable type which can be a byte, ascii, word, or float/long.
- **Detail** explains the contents of the register

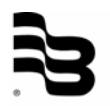

#### 6.5 Appendix A - MODBUS address map

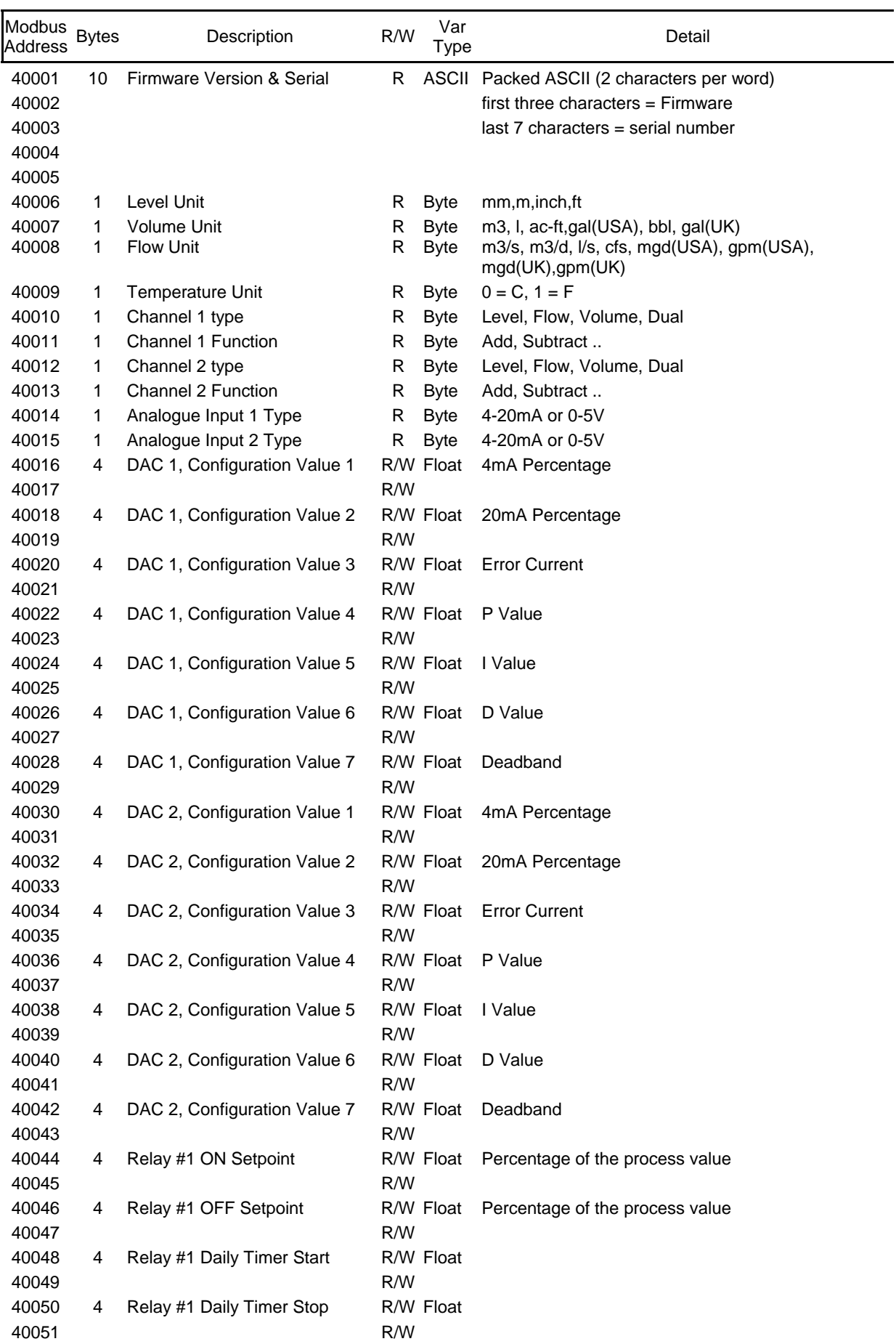

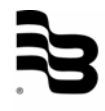

#### Appendix A - MODBUS mode 7 / 10

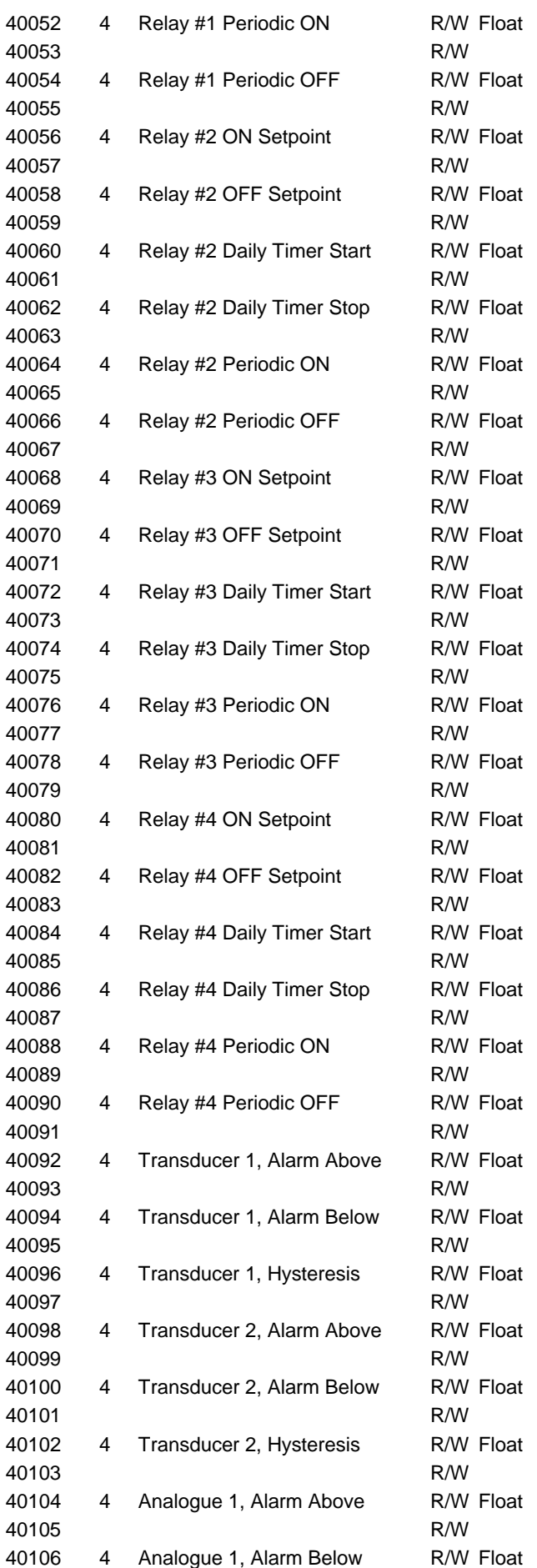

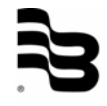

### Appendix A - MODBUS mode 8/10

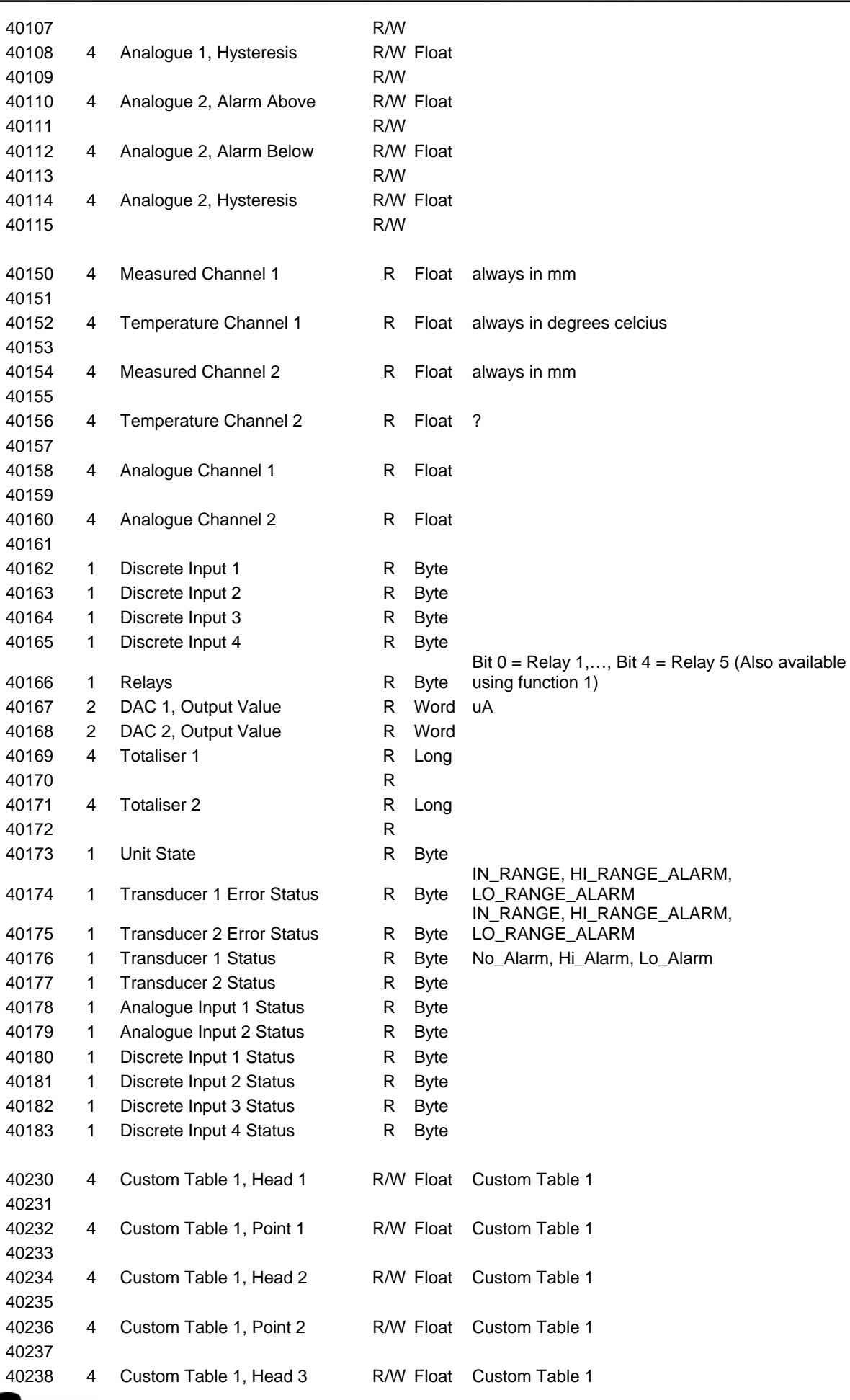

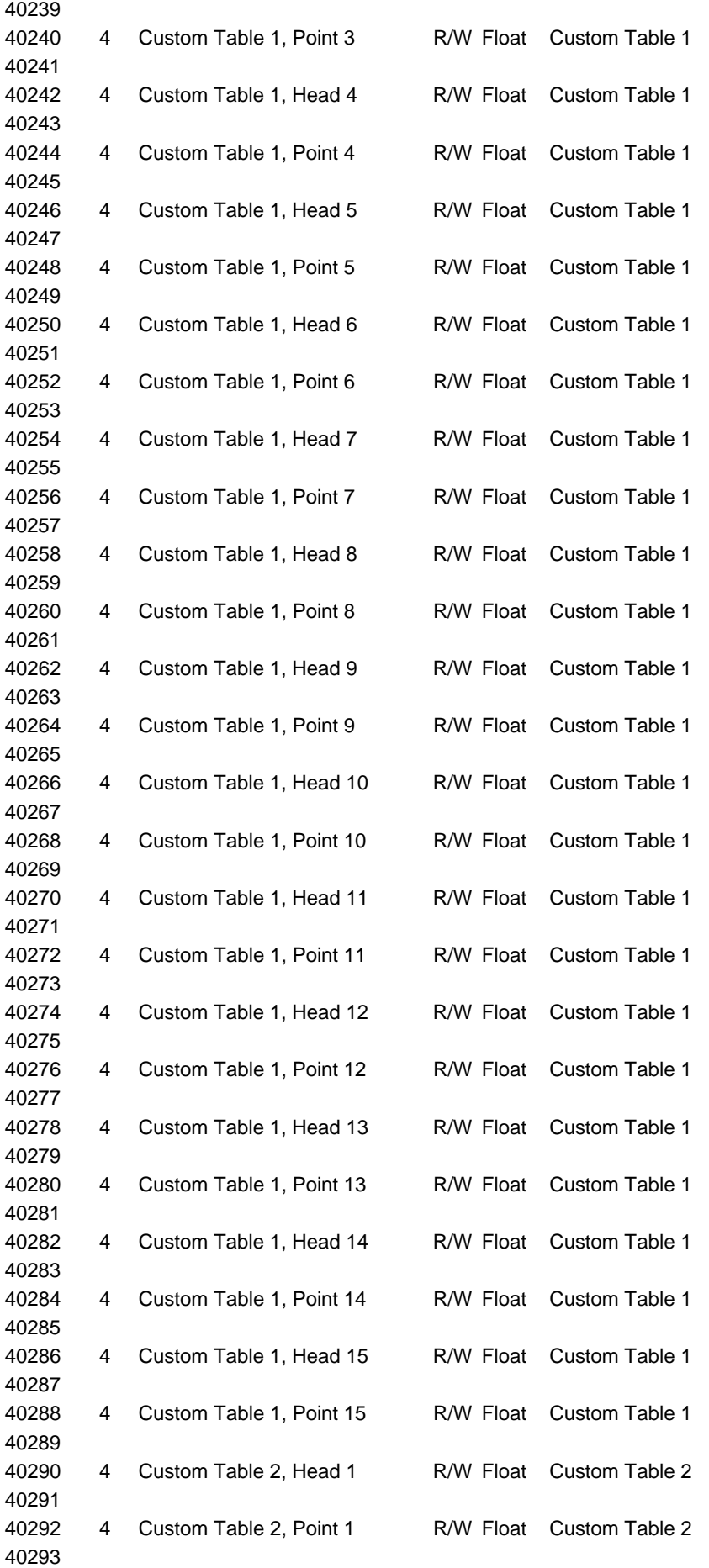

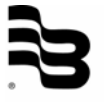

#### Appendix A - MODBUS mode 10 / 10 and 10 / 10

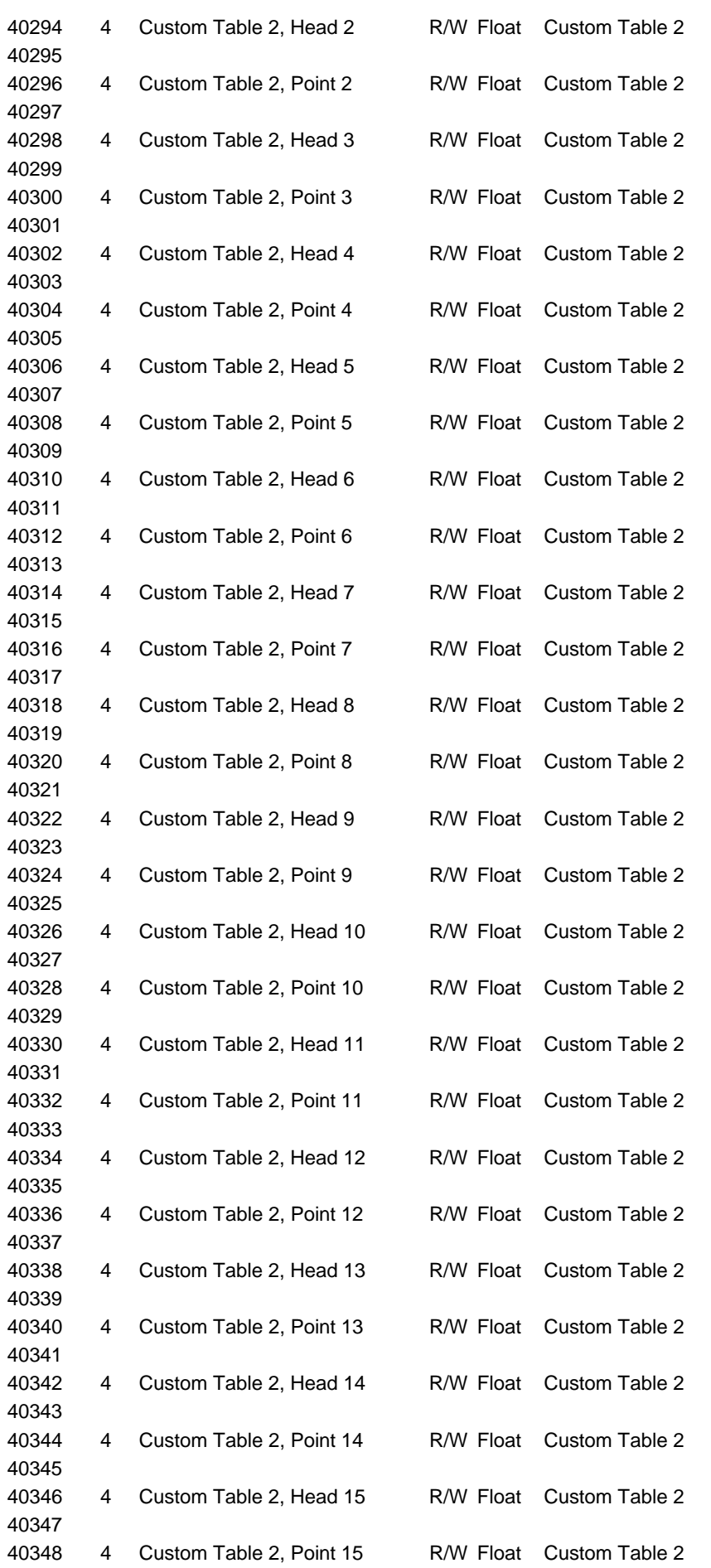

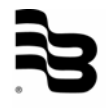

40349

## **Hotline**

**Tel. +49-7025-9208-0 or -79 Fax +49-7025-9208-25** 

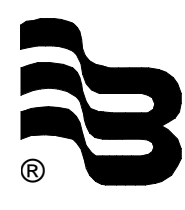

### ® **Badger Meter Europa GmbH**

Subsidiary of Badger Meter, Inc.

Karlstrasse 11 72660 Beuren (Germany) E-mail: badger@badgermeter.de www.badgermeter.de